# **[Linktree, la solution pour](http://pro.visithainaut.be/linktree/) [partager plusieurs liens en](http://pro.visithainaut.be/linktree/) [un seul sur Instagram !](http://pro.visithainaut.be/linktree/)**

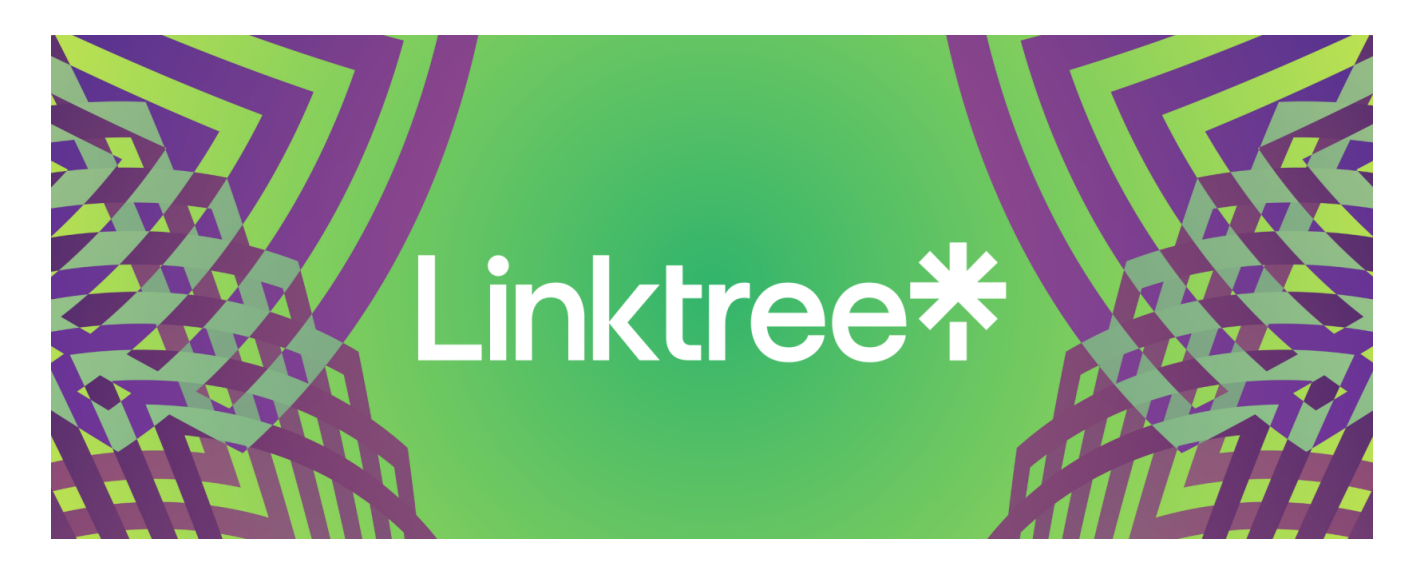

# **Comment partager plusieurs liens sur Instagram avec Linktree ?**

*Outil de gestion des liens particulièrement efficace sur Instagram, Linktree permet aux marques de pouvoir présenter aux internautes tous les liens qu'elles souhaitent leur montrer, à l'aide d'un seul. Comment cela fonctionne ? Tour d'horizon de cet outil très facile à utiliser !* 

# **Le fameux "lien dans la bio" sur Instagram**

Vous l'avez sans doute vu passer de nombreuses fois sur Instagram dans les publications : "retrouvez le lien dans la bio". La raison est très simple : dans les publications Instagram, les liens ne sont pas cliquables. Si vous insérez un lien dans votre publication Instagram, l'utilisateur devra copier le lien et le coller ensuite dans son navigateur pour y

accéder. Autant vous dire que personne ne le fera, et personne n'ira voir votre page ! La solution est donc d'indiquer le lien dans la bio.

> visithainaut ( Envie de célébrer les Fêtes de Pâques de manière originale, et dans un lieu féérique ? Rendez-vous dans les sublimes installations du @chateaudebeloeil ce lundi de Pâques ! Vivez une expérience unique et profitez des visites guidées toute la journée, d'un spectacle déambulatoire qui vous fera vivre la magie des arts du cirque et de grandes chasses aux œufs pour petits et grands A Infos et réservations dans notre bio! #visithainaut #hainaut #visitwapi #castles #chateaux #pâques #happyeaster 14 sem

La limite de ce système est qu'on ne peut insérer qu'un seul lien dans la bio sur Instagram. C'est là que Linktree entre en ligne de compte !

# **Avec Linktree, accédez à plusieurs liens … avec un seul !**

Linktree est un outil intéressant car il permet de détourner le lien unique d'Instagram. Il suffit d'insérer votre lien Linktree dans votre bio ! il vous faudra bien sur auparavant vous créer un compte sur le site <https://linktr.ee/>:

**Visit Hainaut** Le tourisme en #Hainaut Visiteurs et hainuyers, taguez #visithainaut pour partager vos photos ! linktr.ee/visithainaut

Une fois que l'utilisateur clique sur ce lien dans la bio, il pourra accéder à tous les liens que vous souhaitez partager :

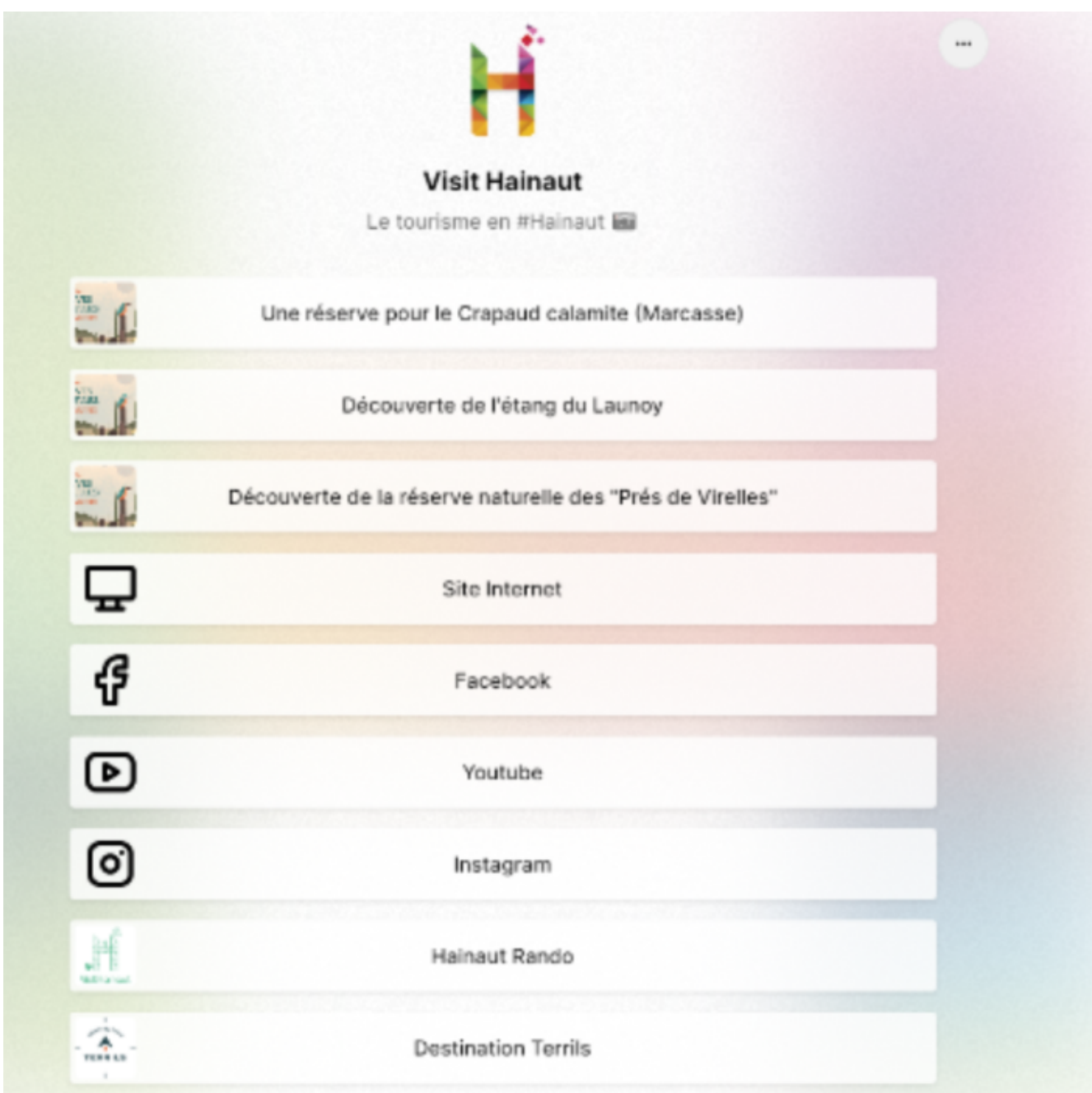

#### **Dans la pratique, comment ça marche ?**

Pour insérer un lien dans votre Linktree, c'est très simple : une fois que vous serez inscrit(e) à Linktree, rendez-vous dans le Linktree Admin, via cette adresse : <https://linktr.ee/admin>.

Après avoir cliqué sur "Add Link", il vous suffira d'insérer votre lien, de cliquer sur "Add" et de le personnaliser, si

vous le souhaitez (par exemple, en ajoutant un petit logo d'illustration, via le bouton "Thumbnail" ("vignette" en francais) :

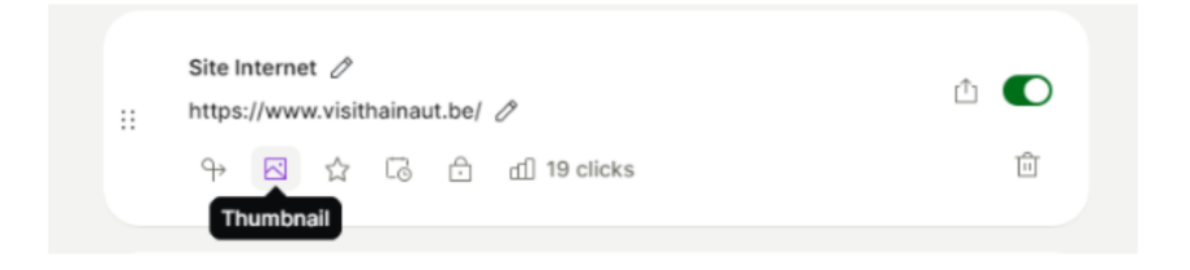

Et le tour est joué !

Ce qui est intéressant également avec cet outil, c'est que vous pourrez voir combien de personnes ont cliqué sur votre lien ! Bonne façon pour vous de voir si votre lien suscite l'intérêt (pour accéder à des statistiques plus poussées, il vous faudra opter pour un abonnement payant).

Pour partager votre lien, vous avez le choix entre copiercoller le lien, obtenir le QR Code, et bien d'autres options ! Pour cela, rendez vous sur le bouton "Share", en haut à droite de votre écran :

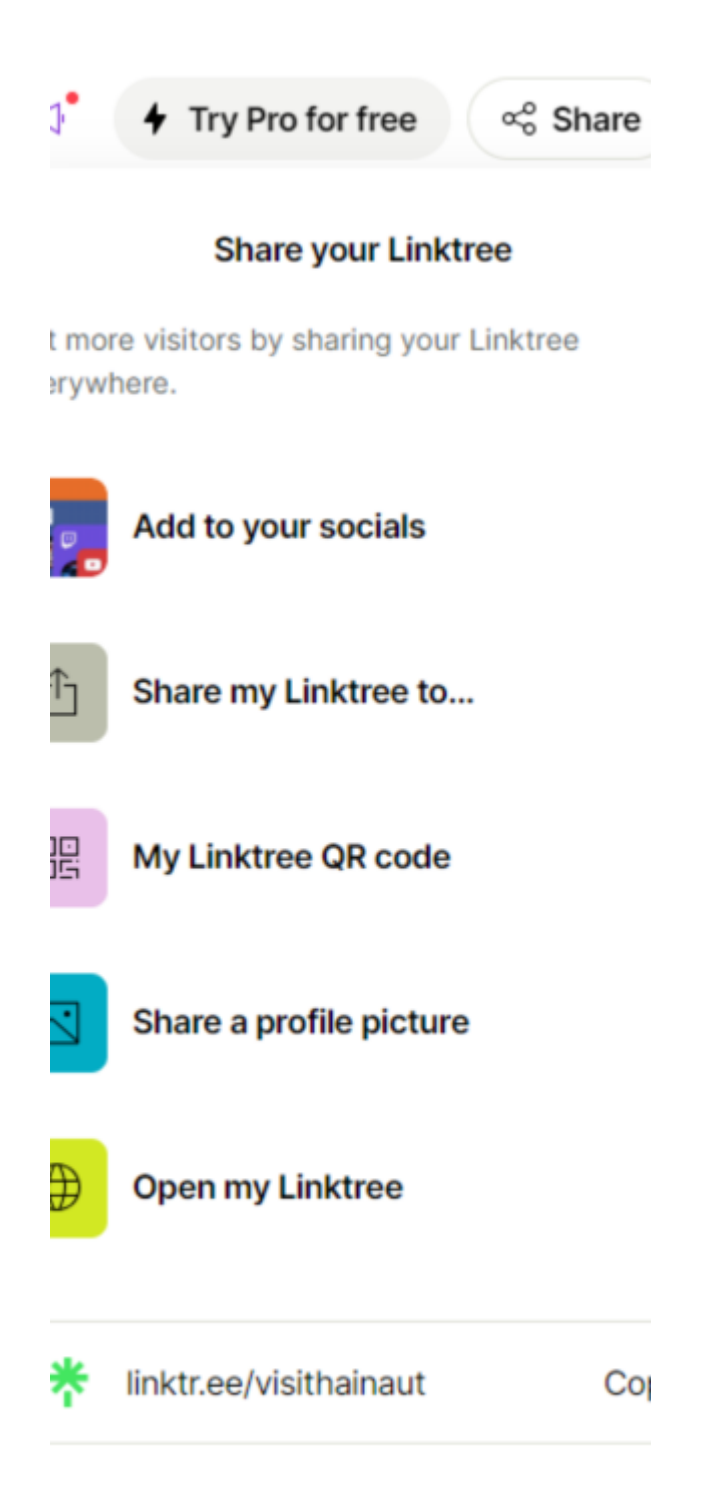

### **Combien ça coûte ?**

Précisons : tout ce qu'on vient de décrire est possible avec

la version gratuite ! Cet outil est donc vraiment intéressant ! Si vous souhaitez découvrir les fonctionnalités payantes, rendez-vous sur ce lien : <https://linktr.ee/s/pricing/>

A vous de jouer !  $\Box$